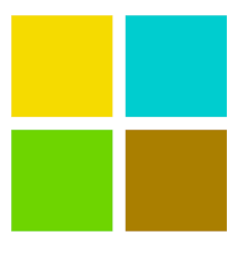

# **SIMSEE**

**Simulación de Sistemas de Energía Eléctrica**

# **CURSO 2023 SIMSEE CON FLUCAR**

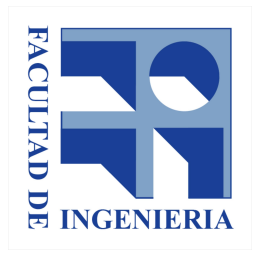

**Alejandro Alvarez Rafael SIlva**

**Liber Iparraguirre**

# **CONTENIDO**

- **1. Objetivo**
- **2. Hipótesis del trabajo**
- **3. Metodología**
- **4. Resultados**
- **5. Posibles trabajos futuros**
- **6. Anexo**

## **1. Objetivo:**

Demostrar la familiarización, uso y aplicación de la herramienta Simsee y las técnicas de simulación de un sistema de energía eléctrica. Como objetivo secundario, aplicar la herramienta FLUCAR ya desarrollada dentro del SIMSEE, para obtener diferentes simulaciones que permitan resolver posibles problemas de transporte y despacho. En este caso nos enfocamos en la comparación de dos sistemas o salas distintas, una uninodal con un solo nodo y demanda, con otra multinodal que intenta reflejar el sistema uruguayo divido en las zonas más representativas y sus respectivas demandas, al fin de evaluar si existe diferencia en el despacho económico de ambos sistemas, sobre todo cuando se le introducen al sistema multinodal problemas de transporte en alguna zona de la red.

## **2. Hipótesis del trabajo**

#### **A continuación, se mencionan las hipótesis generales utilizadas para alcanzar los objetivos planteados:**

Enmarcado en este propósito general, se plantea estudiar las diferencias que surgen al simular un Sistema Eléctrico (en particular el SIN<sup>1</sup> uruguayo) cuando el mismo se presenta en forma distribuida con mayor semejanza a la realidad. Los sistemas eléctricos tienen una compleja topología, donde existen por un lado, múltiples generadores ubicados en lugares estratégicos según recursos y conveniencia de construcción, mientras que las cargas están distribuidas según centros demográficos e industriales. Modelar entonces el sistema acercándonos a la topología real de la red introduce otras variables que pueden influir en el despacho final de las fuentes, y que a priori podrían tomarse como insumo para obtener un mejor acercamiento a la realidad de la operación energética. El problema que surge con este acercamiento si se realiza de forma estricta, es que al modelar con demasiado detalle, se introducen problemas de dimensionalidad matemática, que hace inviable obtener resultados en tiempo y forma. Por lo tanto, se plantea realizar un sistema, que si bien no contiene la topología real de la red, separa en diferentes nodos las diferentes zonas más importantes de generación y demanda. Se plantea comparar resultados de simulación de despacho energético con un nuevo sistema multi nodo con respecto al que se viene utilizando generalmente, donde se concentran principalmente demandas y generación en un solo nodo. Para realizar esto fuimos reduciendo y agrupando el SIN en diferentes zonas, llegando a un punto en el cual creímos no era posible reducirlo más debido a que si lo hacíamos íbamos a perder las restricciones en los arcos que es algo importante a la hora de la simulación. El mismo se puede ver en la figura 2.1 y 2.2, también con mayor detalle en el anexo, en la figura figura 6.5. Al tener resuelto el sistema multi nodal, nos enfocamos en crear una sala nueva, llamada multi nodal, la cual le creamos los diferentes actores, es decir los nuevos nodos, arcos y generadores. Para reducir el tamaño de las matrices de cálculos y disminuir el tiempo de optimización reducimos los generadores eólicos y fotovoltaicos. El criterio que optamos fue quedarnos con la fuente del de mayor generación y le cambiamos la potencia por la suma de todos los generadores que entran en el nodo, aumentando la cantidad de molinos disponibles, siendo esto algo ficticio, dado que los

<sup>1</sup> Sistema de Interconexión Nacional

parques no tienen la cantidad de molinos adjudicada. Y cada generador fue eliminado individualmente.

Posteriormente lo que hicimos fue conseguir la demanda anual del año 2022. En la misma debimos de hacer algunas modificaciones para poder cargarla en SIMSEE. Una vez creado el actor demanda, se procedió al igual que la generación a determinar la demanda total por zonas adjudicando la suma de cada estación perteneciente a cada zona. Una vez creada la sala que deseábamos construir pasamos a la etapa de realizar los enganches con el FLUCAR.

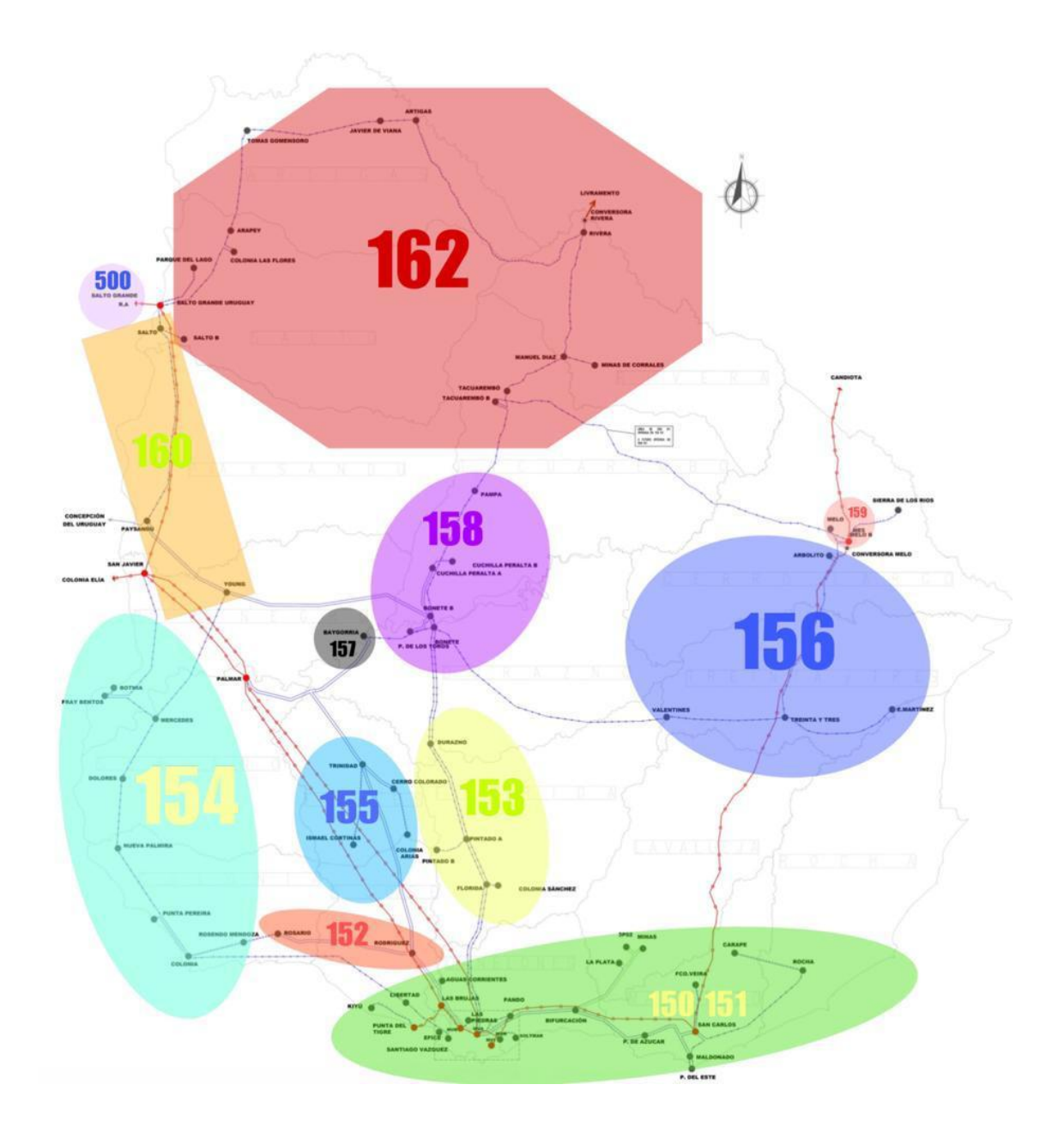

**Figura 2.1 : Sistema multinodal del Sistema Interconectado Nacional Uruguayo.**

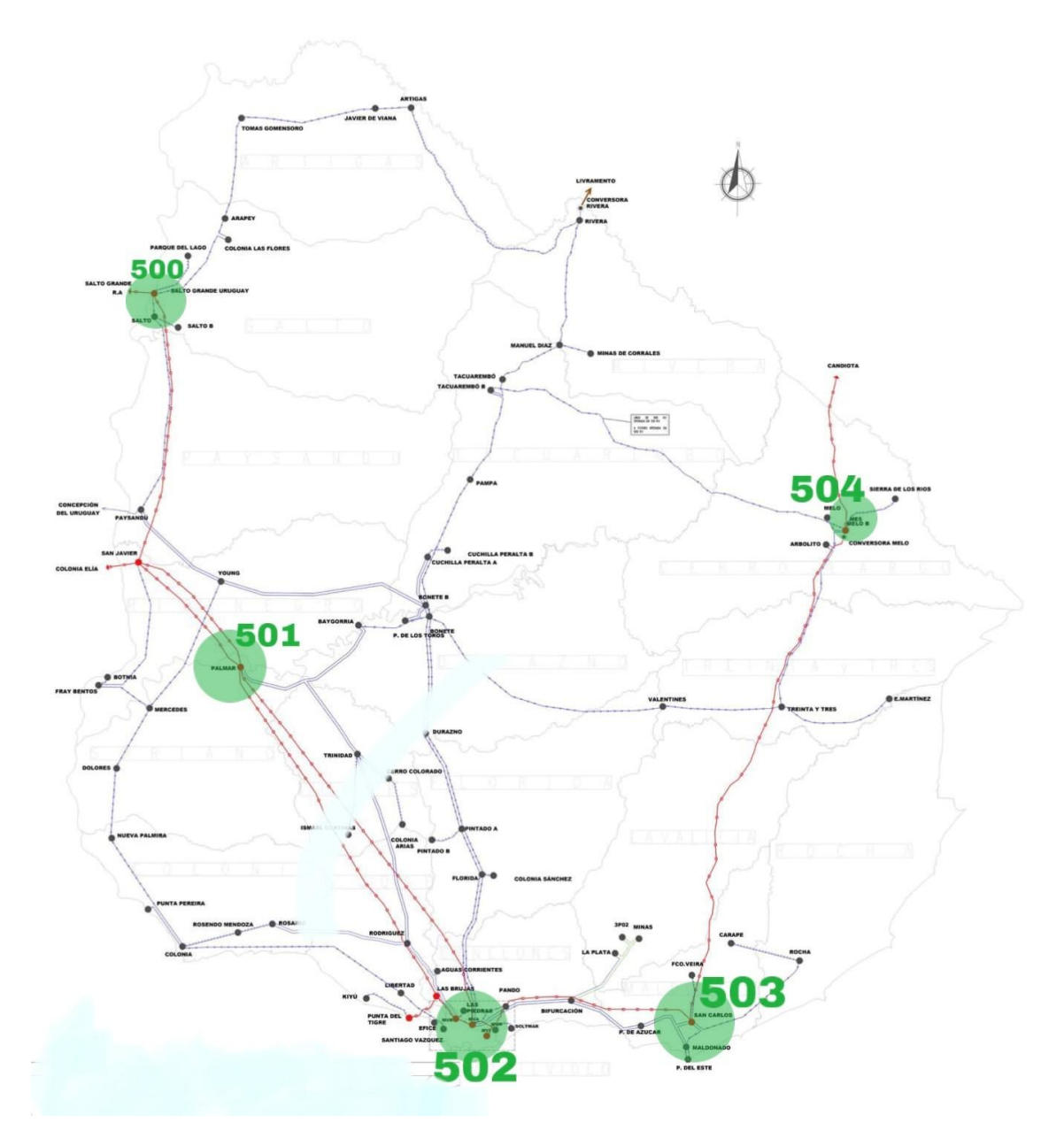

**Figura 2.2 : Sistema multinodal del Sistema Interconectado Nacional Uruguayo.**

Lo que hicimos fue identificar las zonas para poder enganchar con el FLUCAR. Por éste motivo fue que generamos la identificación de las zonas para realizar los enganches respectivos. El patrón que definimos fue, en las zonas que agrupan nodos de 150KV, llamarlas 150, 151 y así sucesivamente, para las zonas de 500KV, identificarlas como 501, 502 y así sucesivamente.

# **3. Metodología**

A efectos de realizar la comparación entre los resultados de una sala con un solo nodo (Sala UNINODAL), y otra con la cantidad de nodos mostrada en la figura 1 (Sala MULTI-NODAL), debimos construir ambas a partir de una sala de referencia de mediano plazo. Para ello seleccionamos la sala MP perteneciente a la fecha 2 de mayo de 2023.

A continuación se detallan los diferentes componentes más importantes de cada sala, y su implementación para lograr una comparación coherente.

#### **Datos comunes a ambas salas:**

**Fechas de optimización:** Del 1/01/2023 al 31/03/2023

**Fecha de simulación:** Del 1/01/2023 al 15/03/2023

**Coyuntura temporal:** Debido al escaso nivel hídrico en el momento de la realización del trabajo, y siendo la sala base enmarcada en este contexto, los niveles de cota de las represas producen un despacho con menos generación hidráulica. Para lograr que dichas fuentes sean más utilizadas y que por lo tanto inciden en el despacho, sobre todo porque son fuentes que están en el centro geográfico del sistema, se aumentan las cotas de los embalses Bonete (78,3 m) y Palmar (38,12 m). El resto de las variables como son el precio de los combustibles, previsiones eólicas y solares, provienen de fuentes ya creadas en la sala base.

#### **Sala UNINODAL:**

- **Demanda:** El archivo de demanda realizado es generado a partir de un año base (año 2022) y un vector de energías anuales que propone el aumento de un 2% para el 2023. Los datos recabados fueron tomados de información oficial, con la demanda por día y por estación correspondiente a todas las estaciones de trasmisión de 150 kV a lo largo de todo el país. Se realizó de esta manera para luego poder tener una herramienta donde desglosar la demanda por nodo en el sistema multinodal, y que los montos totales fueran congruentes.
- **Generadores:** Se tomaron como base todos los generadores de la sala MP base.

#### **Sala MULTINODAL**

- **Demanda:** Al igual que en el caso uninodal, es generado a partir de un año base (año 2022) y un vector de energías anuales que propone el aumento de un 2% para el 2023. Pero en este caso se desglosaron las diferentes cargas construyendo demandas para cada nodo, donde se sumaron las cargas de sus correspondientes estaciones de transmisión.
- **Generadores:** Se toman como base todos los generadores de la sala MP base, con la diferencia de que ahora están dispuestos en los nodos correspondientes a la ubicación geográfica a la que corresponden en el SIN.

● **Arcos:** Los arcos propuestos representan las líneas eléctricas que en la realidad interconectan las zonas que corresponden a un nodo y otro. Dado que en ocasiones la interconexión se realiza mediante una línea sola, y en otras ocasiones son más de una, se le asignan como potencia máxima la correspondiente a los RATES  $A^2$ correspondientes a las sumas de las líneas que correspondan a esa interconexión. Debido a que estos límites de carga de las líneas terminarán modificando el despacho (lo que queremos demostrar), y que la interconexión entre dos nodos pueden tener más de una línea, observamos que es importante definir correctamente los nodos. Si se eligen nodos del sistema que produzcan interconexiones (Arcos) dentro del cual existan varias líneas muy diferentes entre sí, los RATES no reflejarán la realidad, ya que la distribución de los flujos de potencia no se realizará en forma homogénea. Es por esto que los Arcos representan en la realidad a una línea, o dos líneas que son de características similares. Con esto nos aseguramos en aquellos casos que correspondan a dos líneas, que dicho límite sea realista. Cabe mencionar que a cada interconexión se le asignó un arco en una dirección, y su complementario en la dirección opuesta.

#### **Implementación del Flucar:**

La herramienta denominada **FLUCAR** (Flujo de Carga) ya está incorporada dentro del SIMSEE. Estudiando el proceso de creación del mismo, observamos que se encuentra en etapa experimentación e implementación como potencial aplicación con diferentes objetivos. Dentro de los desafíos encontrados, se encuentra interrelacionar (**Enganchar 3** ) un archivo que contiene los datos de la red real (RAW<sup>4</sup>), en este caso el SIN uruguayo a nivel de estaciones de 500 y 150 kV con los correspondientes datos de la sala creada en SIMSEE. Debido a la extensión del sistema uruguayo, se utilizó un archivo raw que solo contiene los datos de la malla en 500 y 150 kV, con las cargas se encuentran asociadas a las barras de 150 kV. Este archivo de extensión .raw contiene los siguientes datos:

- Barras de estaciones, conteniendo niveles de tensión, número y nombre identificativo, y la función de la barra en el flujo de carga. Cuando se realiza flujo de carga con el método Newton-Raphson es importante saber el papel de la barra en las ecuaciones del mismo. Es así que deberá existir una barra (tipo 3 SLACK), cuya función sea aportar las potencias activas y reactivas para el cierre de las ecuaciones. Otro tipo de barras (tipo 1, de CARGA), siendo aquellas donde las potencias activas y reactivas son impuestas por las cargas colocadas allí. Por último las barras tipo 2 (de GENERACIÓN) donde existen generadores instalados, que imponen una tensión controlada en ese punto de la red.
- Datos de Generadores, estos datos indican en que barras se encuentran, sus potencias activas y reactivas máximas y en caso de reactiva mínimas también, si están en servicio o no. Otros datos técnicos que no son utilizados por el SIMSEE pero que se encuentran en el archivo, son las impedancias secuenciales de los generadores y otras particularidades utilizados en las diferentes aplicaciones que contiene el programa PSSE.

<sup>2</sup> Límite del equipo (línea) el cual no se debe sobrepasar en operación normal.

<sup>3</sup> Término utilizado dentro del módulo Flucar, para vincular el archivo que contiene los datos de la red real (RAW), con la sala SIMSEE.

<sup>4</sup> Extensión utilizada por los archivos de texto que contienen los datos de la red para el programa PSSE.

- Cargas. Se detallan los valores de potencias activas y reactivas en cada carga, y en qué número de barras se encuentran, definiéndose también si están activadas. Estos valores de carga no serán los verdaderos valores que el módulo FLUCAR terminará utilizando en las ecuaciones de cierre de flujo. Lo que terminan definiendo estas cargas, es la distribución de carga en las diferentes barras. Las barras pertenecerán a un nodo obtenido de la sala SIMSEE, y dicha sala aportará la carga real en el paso de tiempo que se encuentren y en su nodo correspondiente, pero será distribuída en diferentes barras, con la característica aportada por la distribución del archivo raw.
- Líneas. Contiene los datos de las barras extremos de cada línea, su longitud, y sus datos característicos por unidad de longitud correspondientes a las impedancias de la línea expresada como un cuadripolo de modelo pi, correspondiente al modelo de línea larga.
- Transformadores. Los transformadores instalados son de 2 arrollamientos. Se encuentra dentro del archivo, las barras de 500 y 150 kV asociadas a los arrollamientos de cada transformador, y la potencia aparente máxima descrita en RATES. Además de ello se encuentran las impedancias de secuencia de los transformadores, y su índice de conexión.
- Zonas. Debido a que a nivel de PSSE se puede realizar un sistema dividido en zonas, y trabajar interconectando dichas zonas, el archivo contiene un número y nombre identificatorio para cada zona. Para utilizarlo con el SIMSEE dejamos todos los componentes del sistema dentro de la misma zona.

| $\mathbf{1}$    | 0, 100.00, 32, 0, 1, 50.00 / PSS(R)E 32 RAW created by rawd32 THU, APR 20 2023 14:12 |  |  |                                                |  |  |  |
|-----------------|--------------------------------------------------------------------------------------|--|--|------------------------------------------------|--|--|--|
| $\overline{2}$  | PREVISIÓN MÁX MEDIODÍA INV 2020, TOTAL PAÍS 1862 MW                                  |  |  |                                                |  |  |  |
| $\mathbf{3}$    | HISTÓRICO 05JUL2019, H1145, DEMANDA 1730 MW                                          |  |  |                                                |  |  |  |
| $\overline{4}$  | $4004.$ 'C.ELIA                                                                      |  |  | ', 500.0000,1, 2, 500, 901,1.02259, -0.2418    |  |  |  |
| 5               | 4008. 'SGDE.ARG                                                                      |  |  | ", 500.0000,1, 2, 500, 901,1.00000, 0.0000     |  |  |  |
| 6               | 90000, SU5500 B                                                                      |  |  | ", 500.0000.3, 99, 500, 901.1.00122, 0.1098    |  |  |  |
| $7\overline{ }$ | 90080, 'SJ5500 B                                                                     |  |  | ", 500.0000.1, 99, 500, 901.1.02472, -0.2698   |  |  |  |
| 8               | 90100, 'MA5500 B                                                                     |  |  | ", 500.0000,1, 99, 502, 901,1.04389, -2.6866   |  |  |  |
| Q               | 90160, 'BRU500 B                                                                     |  |  | ", 500.0000, 2, 99, 502, 901, 1.04200, -1.5219 |  |  |  |
| 10              | 90200. MVB500 B                                                                      |  |  | ", 500.0000,1, 99, 502, 901,1.04293, -2.3618   |  |  |  |
| 11              | 90300, MI5500 B ', 500.0000, 1, 99, 502, 901, 1.04479, -3.0886                       |  |  |                                                |  |  |  |
| 12              | 90480, ME5500 B ', 500.0000, 1, 99, 504, 901, 1.04896, -4.6165                       |  |  |                                                |  |  |  |
| 13              | 90500, PAL500 B                                                                      |  |  | ", 500.0000,2, 99, 501, 901,1.03352, -0.2968   |  |  |  |
| 14              | 90700, SC5500 B                                                                      |  |  | ", 500.0000.1, 99, 503, 901.1.05153, -4.0332   |  |  |  |
| 15              |                                                                                      |  |  |                                                |  |  |  |
| 16              | 92020, YOU150 B ', 150.0000, 1, 99, 160, 901, 1.04483, -7.4938                       |  |  |                                                |  |  |  |
| 17              | 92030, 'PAY150 B                                                                     |  |  | ", 150.0000,2, 99, 160, 901, 1.03479, -6.9265  |  |  |  |
| 18              | 92040, 'SAL150 B                                                                     |  |  | ", 150.0000,2, 99, 160, 901, 1.01760, -1.5509  |  |  |  |
| 19              | 92050.'FBE150 B                                                                      |  |  | ", 150,0000.1, 99, 154, 901.1.04631, -6.4691   |  |  |  |
| 20 <sub>2</sub> | 92060, 'ARA150 B                                                                     |  |  | ", 150.0000.2, 99, 162, 901, 1.05099, 1.1028   |  |  |  |
| 21              | 92061, CLFAUX150 B ', 150.0000, 2, 99, 162, 901, 1.04469, 1.4153                     |  |  |                                                |  |  |  |
| 22              | 92070.'TGO150 B                                                                      |  |  | ", 150.0000,1, 99, 162, 901, 1.06464, 0.8698   |  |  |  |
| 23              | 92080.'SJA150 B                                                                      |  |  | ", 150.0000, 1, 99, 154, 901, 1.05631, -2.8092 |  |  |  |
| 24              | 92090. ART150 B                                                                      |  |  | ", 150.0000.1, 99, 162, 901.1.08081, 1.4194    |  |  |  |
| 25              | 92091, JPT 150B                                                                      |  |  | ", 150.0000,2, 99, 162, 901, 1.08062, 2.1366   |  |  |  |
| 26              | 92100, 'MVA150 B                                                                     |  |  | ", 150.0000,1, 99, 150, 901, 1.04750, -4.8193  |  |  |  |
| 27              | 92110. NOR1501B                                                                      |  |  | ", 150.0000,1, 99, 150, 901, 1.04571, -5.0443  |  |  |  |
| 28              | 92111. NOR1502B                                                                      |  |  | ", 150.0000.1, 99, 150, 901.1.04076, -5.6536   |  |  |  |
| 29              | 92124, 'MVL150B2                                                                     |  |  | ", 150.0000.2, 99, 150, 901.1.04146, -5.1314   |  |  |  |
| 30              | 92131, 'PRO1501X                                                                     |  |  | ", 150.0000,1, 99, 150 901, 1.04911, -5.1297   |  |  |  |
| 31              | 92132, 'PRO1502X                                                                     |  |  | ", 150.0000,1, 99, 150, 901, 1.04911, -5.1297  |  |  |  |
| 32 <sub>2</sub> | 92141, 'MVLMVA X                                                                     |  |  | ", 150,0000.1, 99, 150, 901.1.04446, -4.9796   |  |  |  |
| 33 <sup>3</sup> | 92142, 'MVLMVB X                                                                     |  |  | ", 150.0000.1, 99, 150, 901.1.04219, -4.9139   |  |  |  |
| 34              | 92180, 'MVM1501X                                                                     |  |  | ", 150.0000,1, 99, 150, 901, 1.04320, -5.4948  |  |  |  |
| 35              | 92200, 'MVB150 B                                                                     |  |  | ", 150.0000,1, 99, 150, 901, 1.04274, -4.7244  |  |  |  |
| 36              | 92210, 'MVC150 B                                                                     |  |  | ", 150.0000, 1, 99, 150, 901, 1.04066, -5.8472 |  |  |  |
| 37              | 92220. MVD1501X                                                                      |  |  | ", 150,0000.1, 99, 150, 901.1.04069, -5.8523   |  |  |  |
| c               |                                                                                      |  |  |                                                |  |  |  |

Figura 3.1 : Ejemplo de archivo raw conteniendo los datos de barras separados con "," (número de barra, **identificador, tensión, en servicio, zona, etc)**

Los datos del archivo .raw aportan entonces los componentes de una red que en nuestro caso representa un caso real (SIN uruguayo a nivel de 500 y 150 kV).

Para mejor comprensión de Flucar y ecuaciones de iteraciones Newton-Rapshon ver documentos detallados al pie de página<sup>5</sup>

<sup>5</sup>"SIMSEE + FLUCAR", **Herramientas de simulación de la Operación Óptima, Despacho energético con Restricciones.Caso de aplicación 2016-2023**. (Enzo Coppes, Fernando Fontana, Antonio Rodriguez, etc) **Modelo de Flujo de Carga aplicado al SIMSEE**. IIE-Fing-Montevideo-Uruguay.(Enzo Coppes, Marcelo Forets)

Por otro lado la sala SIMSEE Multi nodal aporta los diferentes actores, nodos, generadores, y arcos que componen el caso de estudio de despacho energético. El truco de la herramienta FLUCAR es analizar en cada paso de iteración, (en la optimización y en la simulación), si la característica de despacho y consumo aportada por la sala, termina siendo aplicable a la red física, y si no se violan condiciones físicas elementales como pueden ser los límites de sobrecargas impuestos por las líneas, etc. Los dos componentes, (sala SIMSEE y el archivo raw) aportan dentro de un módulo programado de variables, y permiten correr las ecuaciones de Newton-Rapshon. Dichos aportes contienen por un lado los datos físicos de los elementos de la red provenientes del archivo raw, definiendo físicamente la red. Por otro lado la sala aporta los valores de potencia de cada generador, y la demanda de cada nodo en el paso correspondiente. Los valores de demanda y generación son aplicados a las diferentes barras de generación y carga, y luego se realizan las iteraciones de flujo de carga, hasta obtener la convergencia del método. El módulo compara los valores de potencias y tensiones asignados a cada equipo de transmisión (líneas, transformadores), observando que se encuentren dentro de los rangos normales de operación marcados por los límites de sus RATES. Si existe algún límite fuera de estos rangos, el resultado no será aceptado, y el módulo FLUCAR le pedirá a la sala un redespacho modificando la generación y volverá a correr las ecuaciones de flujo con el nuevo redespacho, comprobando si con esto se soluciono el problema de sobrecargas. Si esto no ocurre, volverá a pedir redespacho, y así sucesivamente hasta obtener un caso aceptable desde el punto de vista de las restricciones de la malla eléctrica.

Cabe aclarar que la metodología que se encuentra dentro del módulo flucar, solo observa las sobrecargas que pueden ocurrir en las líneas que pertenecen a los arcos que corresponden a las conexiones entre nodos simsee.

Debido a la existencia de dos módulos totalmente diferentes desde el punto de vista de su forma de representar y ver la red, (por un lado el simsee con grandes porciones de la red simplificadas en nodos, y por otro la red propiamente dicha), existen diferentes métodos propuestos (ya implementados) dentro del proceso de enganches entre ambos, para lograr cambios en el despacho ante problemas en el flujo de carga. Estos métodos intentan trasladar el problema en una zona de la red, para modificar el despacho que afecta a esa zona. Los 3 métodos existentes son

-Modificación de rendimiento de los arcos simsee

-Modificación de los límites de Potencia que pueden transmitir los arcos.

-Modificación de costos de peajes en los arcos.

Realizamos las pruebas con los 3 métodos propuestos, aunque en un principio utilizamos como principal, la modificación de los límites de potencia de los arcos. La elección de dicha metodología se basa en forzar a las ecuaciones internas de resolución del simsee, a agregar restricciones más fuertes en las zonas donde existen problemas, y esas restricciones no deberán cumplirse en forma estricta, como ocurre en la operación real, donde ante una contingencia, sin importar el costo, se plantea el cuidado de los límites del sistema, redespachando si es necesario.

En cada paso de la optimización y la simulación, al obtener sobrecargas en un arco, se realiza la modificación de la potencia que el arco puede transmitir ante la existencia de una sobrecarga, y se devuelve al simsee los nuevos límites que producirán un redespacho.

El potencial de este método permite el estudio para múltiples propósitos. Nosotros abordaremos solamente el resultado de los redespachos, debido a posibles sobrecargas, o cambios en la red que originen esas sobrecargas. Pero cabe aclarar que es posible realizar otros estudios como puede ser, el abordaje de pérdidas en en equipos de la red, ya que el módulo FLUCAR cuenta con los datos de impedancias para poder calcular en cada paso dichas pérdidas, exigiendo más potencia generada.

Para poder ensamblar las dos partes mencionadas (raw con sala SIMSEE), es importante tener las siguientes consideraciones:

- Todos los datos del archivo raw de equipos activos, deben tener su correspondencia en la sala SIMSEE.
- A cada generador activo en el archivo raw, deberá corresponderle un actor en la sala.
- Cada carga activa en una barra, deberá pertenecer a un nodo en la sala
- Cada nodo tendrá especificadas las barras del sistema que lo componen.

Para lograr todo lo antes detallado, el módulo flucar produce una archivo de texto que en nuestro caso se denomina "enganche\_multinodal.txt", donde se detalla los diferentes actores de la sala por grupo, y su correspondencia con los equipos del archivo .raw.

| enganche multinodal.txt - Notepad                                                                                                    | O. | $\mathsf{X}$ |
|----------------------------------------------------------------------------------------------------|----|--------------|
| File Edit Format View Help                                                                                                    |    |              |
| THidroConEmbalse->Palmar;   ; 90500;   ; '1';                                                                                                    |    |              |
| TParqueEolico->Parque Eolico Loma Alta Central 1;   ; 92610;   ; 'G3';                                                                                                    |    |              |
| TParqueEolico->Parque Eolico Magdalena;   ; 92610;   ; 'G2';                                                                                                    |    |              |
| THidroConEmbalse->SG;   ; 90000;   ; '1';                                                                                                    |    |              |
| TSolarPV->SolarAnilloNorte;   ; 92060;   ; 'G1';                                                                                                    |    |              |
| TSolarPV->SolarOesteSur;   ; 92640;   ; 'G1';<br>TSolarPV->SolarSalPayYou;   ; 92040;   ; 'G1';                                                                                                    |    |              |
| TParqueEolico->Solis de Mataojo;   ; 92710;   ; '1 ';                                                                                                    |    |              |
| TGTer Basico->UPM;   ; 92661;   ; '1 ';                                                                                                    |    |              |
| TGTer Basico PyCVariable->UPM2;   ; 92790;   ; '1 ';                                                                                                    |    |              |
| TGTer Basico->Uruply:   : 92030:   : 'G1':                                                                                                    |    |              |
|                                                                                                    |    |              |
| COMERCIO INTERNACIONAL:                                                                                                    |    |              |
|                                                                                                    |    |              |
| <b>DEMANDAS:</b><br>TDemandaAnioBaseEIndices->Dem Anillo Norte;  ; 92060; 92070; 92070; 92090; 92090; 92400; 92400; 92400; 92400; 92410; 92410; 92060; 92410;  ; 'G1'; 'G1'; 'G1'; 'G1'; 'G1'; 'G1'; 'G1'; 'G1'; 'G1'; 'G1'; 'G1'; 'G1'; 'G1'; 'G1 |    |              |
| TDemandaAnioBaseEIndices->Dem BOB;   ; 92540; 92540;   ; '1 '; '1 ';                                                                                                    |    |              |
| TDemandaAnioBaseEIndices->Dem DUR-FLO;   ; 92520; 92520; 92531; 92531;   ; '1 '; '2 '; '1 '; '2 ';                                                                                                    |    |              |
| TDemandaAnioBaseEIndices->Dem Este Sur;   ; 92700; 92700; 92710; 92710; 92710; 92721; 92721; 92730; 92730; 92750; 92750; 92760; 92760; 92760; 92700; 92700; 9270;   ; '                                                                            |    |              |
| TDemandaAnioBaseEIndices->Dem Litoral Norte:   : 92020: 92020: 92030: 92030: 92030: 92030: 92030: 92030: 92030: 92030: 92030: 92040: 92040: 92040: 92040: 92040: 92040: 02040: 61                                                                  |    |              |
| TDemandaAnioBaseEIndices->Dem MEL-MEB;   ; 92450; 92450;   ; '1 '; '2 ';                                                                                                    |    |              |
| TDemandaAnioBaseEIndices->Dem Montevideo;   ; 92100; 92100; 92110; 92110; 92180; 92210; 92210; 92240; 92240; 92240; 92270; 92270; 92280; 9230; 92310; 92310; 92310; 92310; 92310; 92310;                                                           |    |              |
| TDemandaAnioBaseEIndices->Dem Oeste Sur;   ; 92050; 92050; 92600; 92600; 92620; 92620; 92620; 92620; 92640; 92640; 92640; 92650; 92650; 92681; 92681; 92690; 92940; 92940; 92940; 9281; 92081; 92099; 92940; 92940; 92081; 920                     |    |              |
| TDemandaAnioBaseEIndices->Dem ROD-ROS;   ; 92580; 92580; 92580; 92610; 92610; 92580;   ; '1 '; '2 '; 'G2'; '1 '; '2 '; 'G1'; '1 ';                                                                                                    |    |              |
| TDemandaAnioBaseEIndices->Dem TRI;   ; 92590; 92590;   ; '1 '; '2 ';                                                                                                    |    |              |
| TDemandaAnioBaseEIndices->Dem VAL-TYT-EMA;   ; 92420; 92420; 92430; 92430; 92430;   ; '1 '; 'G1'; '1 '; '2 '; '3 ';                                                                                                    |    |              |
| NODOS SIMSEE;                                                                                                    |    |              |
| TNodo->Anillo Norte;   ; 162;                                                                                                    |    |              |
| TNodo->BAY;   ; 157;                                                                                                    |    |              |
| TNodo->BON BOB CPA CPB PMP PTO;  ; 158;                                                                                                    |    |              |
| $\text{Thodo} > \text{CTM};$ ; 500;                                                                                                    |    |              |
| TNodo->DUR FLO;   ; 153;                                                                                                    |    |              |
| TNodo->Este Sur;   ; 151;                                                                                                    |    |              |
| TNodo->Litoral Norte;   ; 160;<br>TNodo->ME5;   : 504;                                                                                                    |    |              |
|                                                                                                    |    |              |

**Figura 3.2 : archivo de enganche con datos de las barras que corresponden a cada nodo**

En el proceso de "enganche" entre sala y red, nos encontramos con múltiples problemas. Existe en el código de programación SIMSEE, varios módulos pascal dedicados a la realización directa de los enganches. Sin embargo, observamos que dichos módulos tienen errores de programación, o en muchos casos están incompletos (Recordemos que esta parte está en proceso de implementación). Es por esta razón y por la necesidad de cumplir con el objetivo de utilizar el FLUCAR para obtener resultados de despacho energético, nos enfocamos en realizar los enganches en forma manual. Es decir escribir directamente el archivo de enganche txt y asociarlo. También en ese contexto debemos editar el archivo raw que originalmente provenía de un caso existente de flujo de carga, y ensamblarlo a la sala.

Una comparación primaria de las salas debió hacerse para obtener un punto de partida coherente donde los despachos fueran iguales, para ello la sala MULTINODAL contiene en principio todos los arcos sin límites de transporte ni pérdidas, y sin el módulo FLUCAR activo. Esta primera comparación debe dar los mismos despachos, indicando que si no hay ninguna restricción de red, el despacho energético se comportará igual en ambos contextos.

Habiendo obtenido esta primera comparación, procedimos a imponer en la sala MULTINODAL los límites de sus arcos coherentemente con la red real, y activar el módulo de red FLUCAR.

Elegida la sala SIMSEE, realizados los enganches con la red realista, realizada la verificación primaria sin FLUCAR, y activandolo posteriormente, procedemos al estudio. Se deben seleccionar los casos y equipos que producen posibles problemas de sobrecarga en la red, y así observar diferencias de despacho asociadas a estos problemas. Si bien dentro de los casos que seleccionamos, algunos pueden ser de baja probabilidad (por ser de más de un equipo), nos sirven para encontrar lo buscado, (la comparación y el análisis con la sala uninodal y además tener una idea de lo que puede suceder en la realidad). Para cada caso cuando se indisponen líneas que pertenecen a arcos en la sala, se lo indispone en el archivo .raw, y en la sala SIMSEE.

Nos enfocamos en 4 casos que creímos iba a ser bien visibles, dado que buscamos sacar los equipos más críticos para el sistema, como lo son los vínculos de los centros de mayor generación renovable con el centro de mayor consumo ( Montevideo y el este del país). De este modo fue que decidimos los siguientes casos de comparación:

**Caso 0.a**. Todos los equipos en servicio Sin Módulo Flucar **Caso 0.b**. Todos los equipos en servicio Con Módulo Flucar **Caso 1.** BOB-YOU 1 y 2 indisponibles. **Caso 2.** MVA-FLO 1 y 2 más MI5-SC5 indisponibles. **Caso 3**. ATR ME5 indisponible.

En un principio se planteó realizar la optimización de los casos para una semana de tiempo, ya que realizar el proceso con FLUCAR insume muchos recursos computacionales y tiempo. Vimos que se obtienen resultados interesantes, pero para una visualización con mayor incidencia realizamos las corridas por más tiempo, para realmente poder hacer una comparación exhaustiva. Fue por eso que decidimos hacer la optimización por 3 meses y la simulación por algunos días menos.

En cuanto a cómo ver y comparar los resultados, en nuestro caso nos concentramos en las fuentes de generación y su aporte en potencia a lo largo de cada paso. Dentro de cada paso de 24 hs, tratamos de dividir el mismo en 3 postes. El poste 1 contiene las 5 horas de mayor demanda, el poste 2 contiene 12 horas representando la zona de demanda intermedia, y el poste 3 corresponde a las 7 horas de menor demanda durante el día. Es importante tener en cuenta que estas horas no tienen por qué ser consecutivas en el mismo horario. Lo que muestran las gráficas de potencia por postes, son promedios de los mismos en cada paso. Esto significa como ejemplo que una fuente que tiene como generación a pleno una potencia total P, si estuvo en servicio solo una hora en el poste 1, se visualizará para ese día una potencia de P/5.

# **4. Resultados del Estudio**

A continuación se presentan las figuras realizadas con la estrategia de modificar la potencia máxima de los arcos, correspondientes a las diferentes fuentes de generación agrupadas por poste para los casos seleccionados . Es decir el poste 1 contiene las 5 horas de mayor generación, el poste 2 contiene la información de las 12 horas de generación intermedia, y el poste 3 la información de las horas de menor generación dentro de cada paso de tiempo (24 horas). Es importante aclarar que dichas horas no tienen porqué ser consecutivas. Cada figura está compuesta por 4 subfiguras, **( superior izquierda)** Caso 0 Uninodal inicial. **(Superior derecha)** Caso 1 Multinodal sin BOB-YOU 1 y 2. **(Inferior izquierda).** Caso 2 Multinodal sin FLO-MVA 1 y 2 + MI5-SC5 . **(Inferior derecha)** Caso 3 Multinodal sin ATR de ME5.

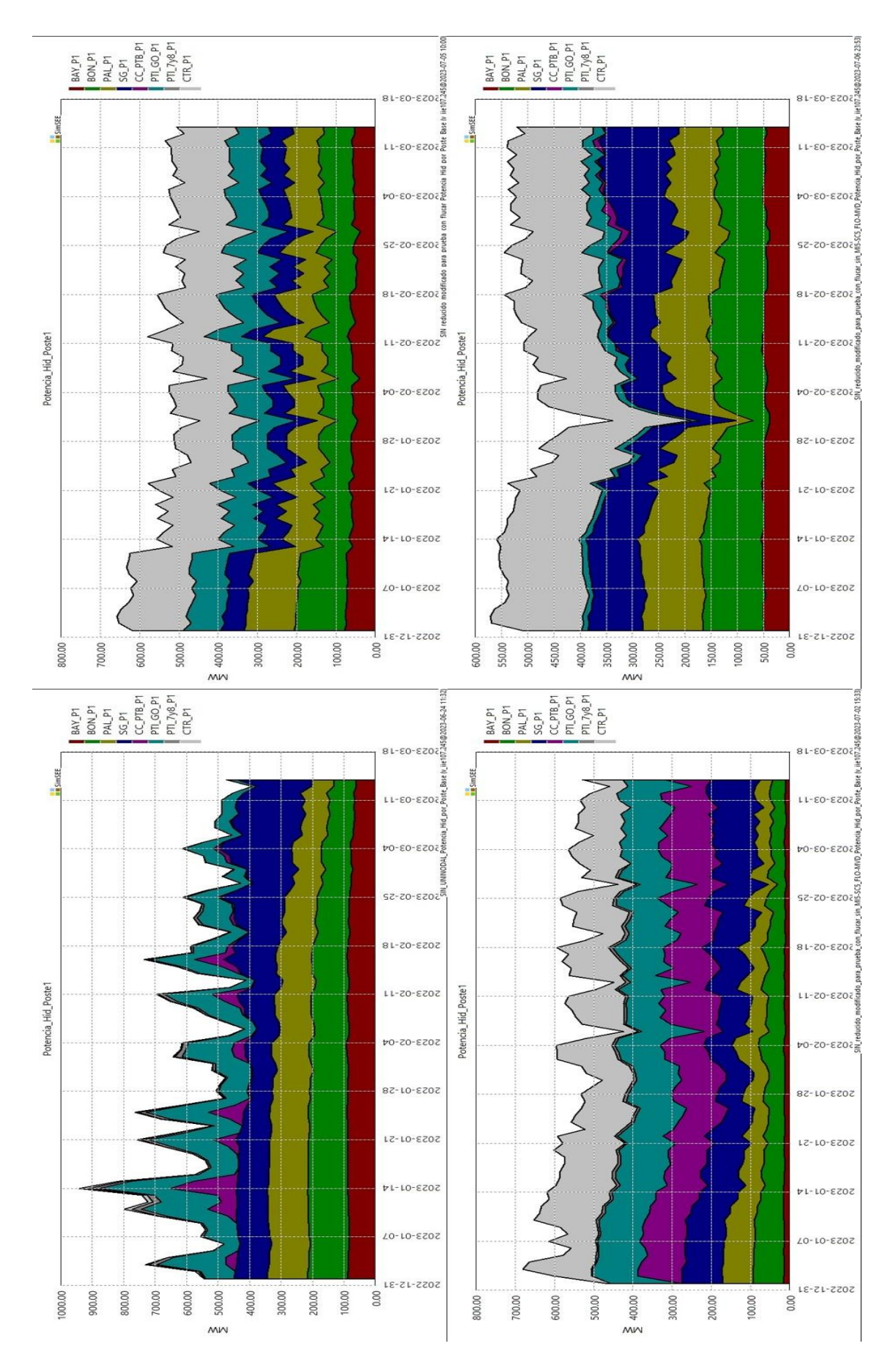

**Figura 4.1 : Generación Hidráulica y Térmica del poste 1.**

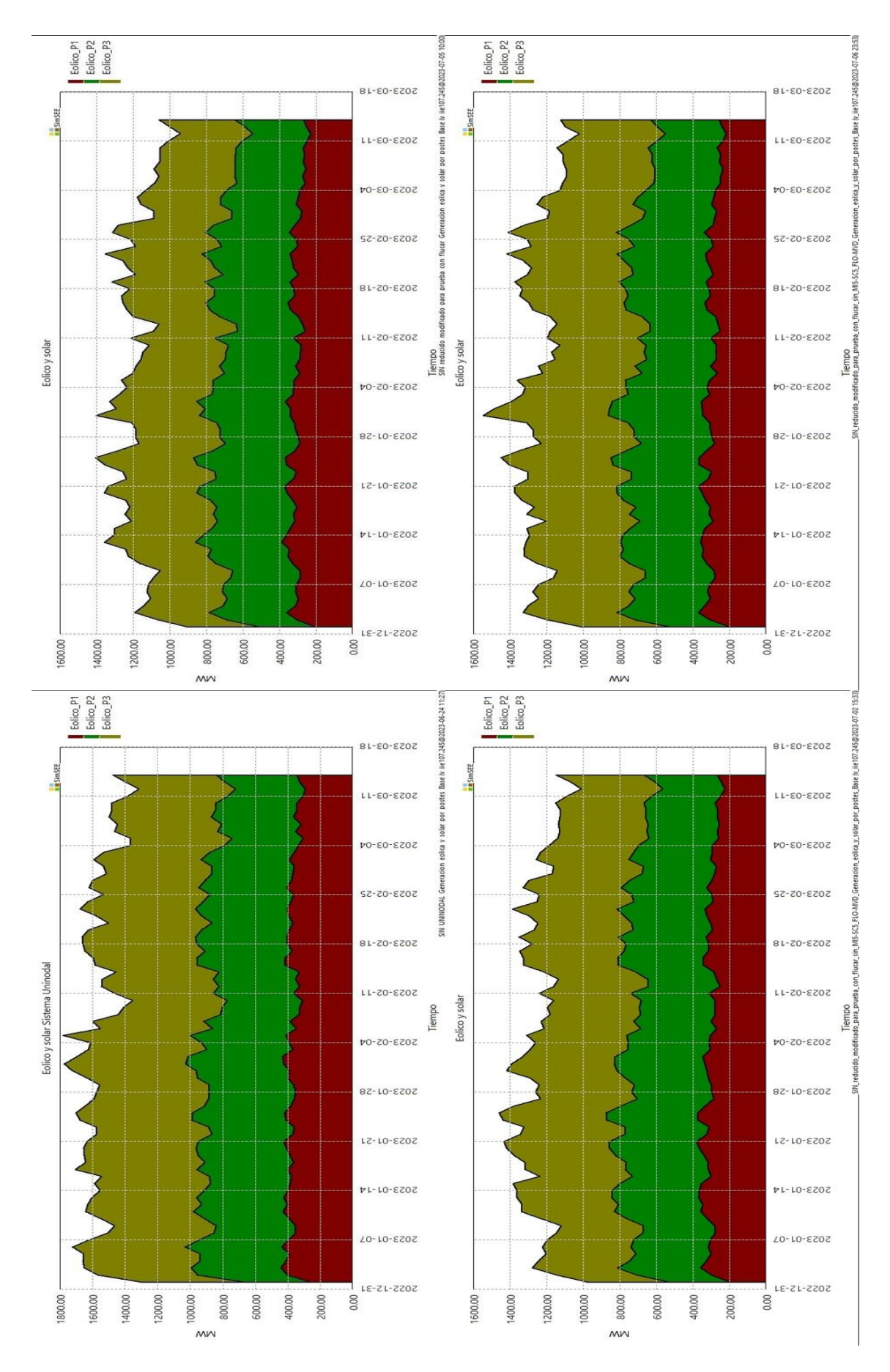

**Figura 4.2 : Generación Eólica y Fotovoltáica de los 3 postes.**

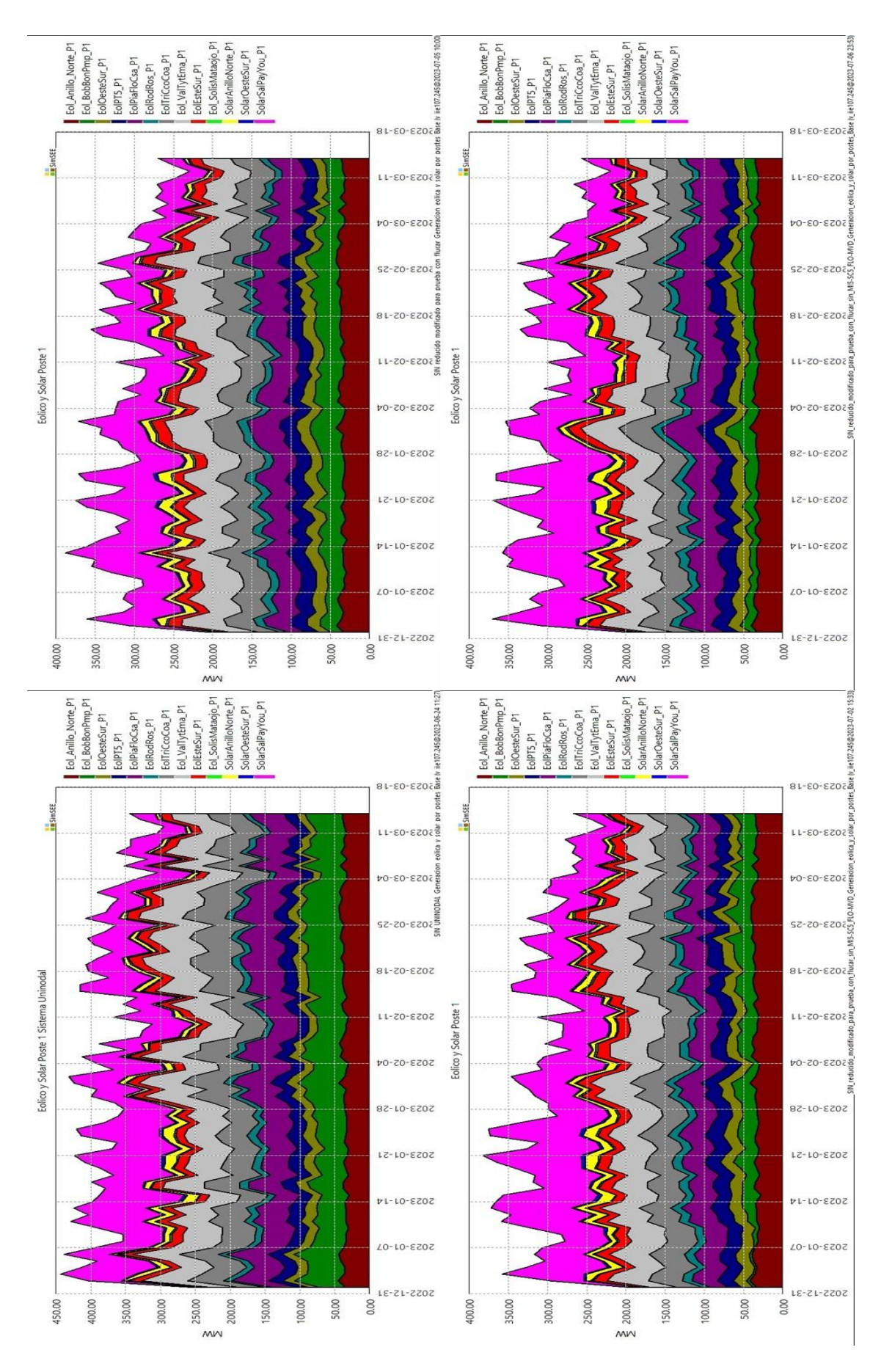

**Figura 4.3 : Generación Eólica y Fotovoltáica del poste 1 por zona.**

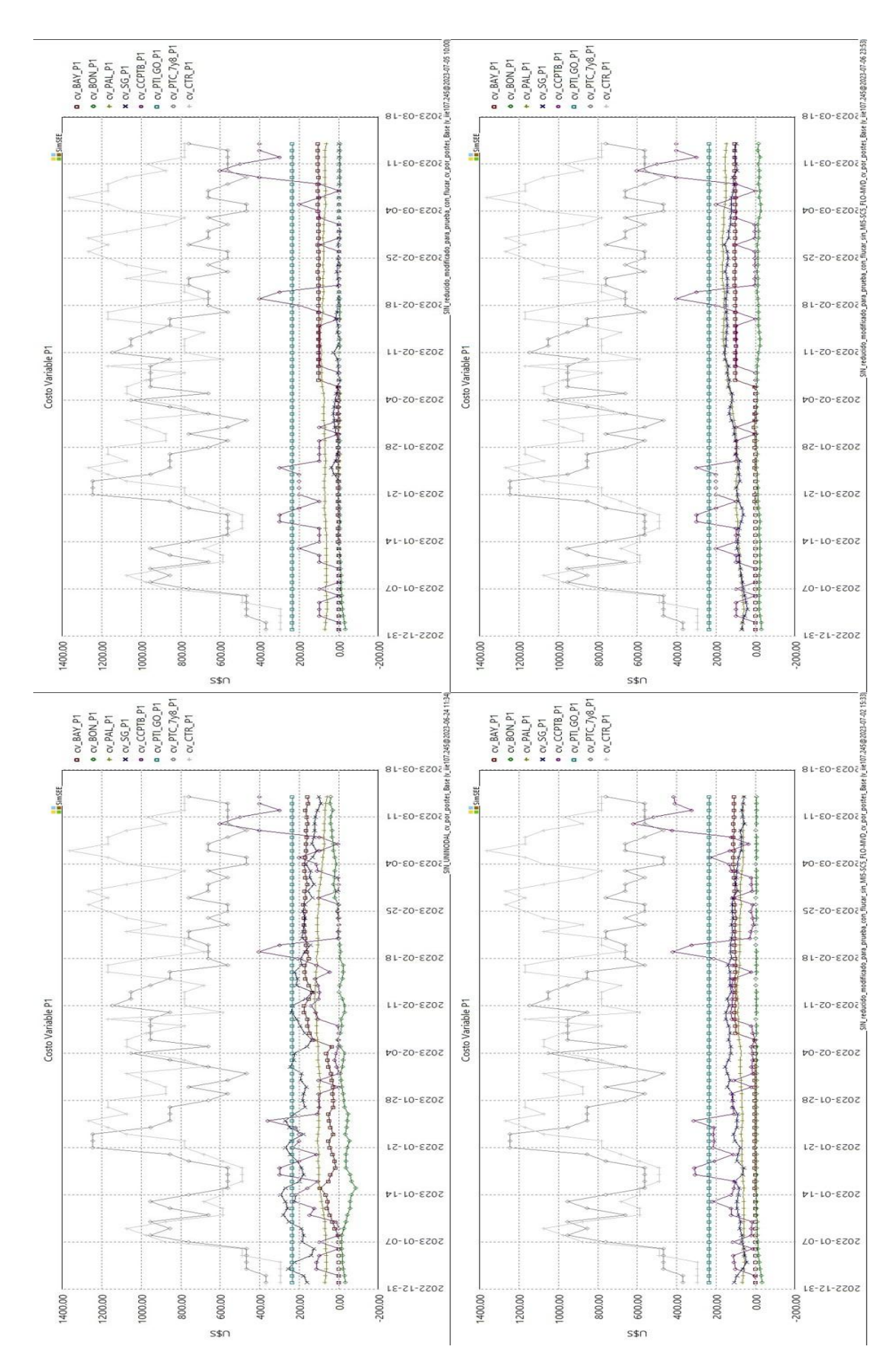

**Figura 4.4 : CV.**

#### **Conclusiones que surgen de las observaciones:**

Se tienen los diferentes casos y la modificación del despacho energético producido por la introducción de la **modificación de potencia máxima en los arcos** . Vemos cómo esa modificación tiene cierta coherencia con el orden económico y la zona de red donde las indisponibilidades ocurren. Sin embargo se observan también problemas que terminan afectando la obtención del despacho óptimo lógico y cuya soluciones se abordan con algunas metodologías que se propone en la sección de trabajos a futuro. A modo de ejemplo consideremos las siguientes observaciones:

- En la comparación de las salas sin indisponibilidades (caso 0.a y caso 0.b que no están representadas en las figuras) para las fuentes hidráulicas y térmicas, tomando como ejemplo el poste 1, vimos que el hecho de la existencia del FLUCAR produce una disminución de la generación hidráulica de Bonete y Baygorria, que se encuentran en el centro del país. En concordancia con esto se observa la disminución realizada en las fuentes eólicas del centro del país, en los nodos de Bonete. Esto se debe al hecho de la existencia en ciertos momentos de gran flujo en esa zona del país que produce sobrecargas en la misma. Para contrarrestar esto vemos cómo se sustituye dicha generación por fuentes térmicas en el sur del país.La nueva sala Multinodal, aunque no tenga faltante de líneas, ya contempla los límites reales de los arcos, y en algunos momentos dichos límites son sobrecargados.
- En las figuras 4.1 y 4.3 correspondientes a las generaciones principales dentro del poste 1, podemos identificar los cambios producidos en el despacho para cada contingencia comparando cada una con el sistema de referencia Uninodal. La figura 4.2 contiene a grandes rasgos los cambios generales de generación eólica y solar para cada caso dentro del poste 1. Por último la figura 4.4 contiene los valores de los costos variables de cada generador en cada caso. Observaciones similares para el resto de los postes podemos encontrar en la parte de anexo (figuras 6.1 a 6.5):
	- Caso 1 (Sin BOB-YOU 1 y 2) Véase como la generación eólica de los nodos centrales del país disminuyen, siendo sobre todo el nodo más afectado el nodo central de Bonete. Junto a este nodo más afectado, las generaciones eólicas en los nodos de Valentines, Florida y Trinidad se vieron también disminuídas en pequeña medida. Como es de esperar al quitar el doble vínculo hacia Young los flujos deben tomar estos 3 caminos para llevar la generación al sur del país donde se encuentra la mayor demanda. En este caso la reducción de generación de fuentes eólicas en el nodo de Bonete es más importante Ver figura 4.5 y 4.6
	- Caso 2 (Sin FLO-MVA 1 y 2 + MI5-SC5). En este caso no se realizan modificaciones en el despacho de la generación de eólicos de Este-Sur. Aunque nos encontramos sin la línea MI5-SC5 la generación en esta zona a lo largo de la sala no supera valores que produzcan reducciones, lo que es coherente con la operación. Sin embargo, la salida del corredor FLO-MVA 1 y 2 produce que el centro del país se encuentre nuevamente con sobrecargas afectando la generación de eólicos e hidráulicos en los nodos que habíamos visto en el caso anterior. Si bien el efecto parece similar es importante ver en este caso como el nodo FLORIDA-PIA-DURAZNO sufre una disminución mayor en sus eólicos que en el resto de los casos, ver figura 4.6. Uno de los lugares críticos para el

sistema al faltar las líneas FLO-MVA es la sobrecarga de la línea BON-BAY. (sabido por nuestra experiencia en la operación de tiempo real). En las figuras 4.9 y 4.10 se muestra como el caso 2 es el que modifica notoriamente la generación de Baygorria y de Bonete siguiendo el razonamiento mencionado.

- Caso 3 (Sin Autotransformador de ME5). Al no contar con uno de los caminos de salida a 500kV en el este del país, la generación en los nodos de Bonete y Valentines no tiene ese camino de menor impedancia. Otra vez el centro del SIN se encuentra congestionado en cuanto a su generación, observándose las reducciones en los mismos nodos que los otros casos. Sin embargo vemos de forma lógica cómo la reducción de los eólicos del nodo Valentines son mayores en este caso que en los otros ver (figura 4.7).
- Otra observación importante en todos los casos es que aquellos nodos relativamente lejanos al problema, cuyas generaciones se encuentran en la base (Eólicos y Solares), no tienen cambios significativos en su despacho. A modo de ejemplo tomamos las modificaciones en generación de los eólicos del nodo anillo norte, que son poco significativas (ver figura 4.8), aún cuando los problemas suceden en una región que tiene conexión directa (línea TAB-MEB) con la zona del problema. En operación en tiempo real se constata que problemas en el ATR de ME5 tienen poco efecto en sobrecargas en ese anillo, cosa que otra vez es concordante con los resultados. Mejor es el resultado aún y la influencia en aquellas más lejanas como puede ser la generación eólica y solar del nodo Oeste Sur donde no sufren ninguna modificación en absoluto.
- Si bien el módulo Flucar termina produciendo un redespacho para evitar las sobrecargas ocurridas ante las nuevas configuraciones de la red, ese redespacho no termina siendo el óptimo desde el punto de vista económico ante la nueva situación. En las observaciones del código de programación del módulo FLUCAR, se trató de obtener detalle de cómo detecta los problemas y como envía al SimSEE la necesidad de cambios. Se aprecia que cambiar solo los límites de potencia de los arcos obliga, con las nuevas condiciones del simplex<sup>6</sup> a buscar una solución en el Simsee clásico, que no haga pasar flujo por los nodos cercanos al problema, aunque en realidad existan en la red real soluciones que puedan hacer esto, sin comprometer las verdaderas restricciones de la red real. Un ejemplo de eso se observa en todos los casos con restricciones en la red, donde se termina despachando falla, aunque en realidad Palmar y Salto Grande son generadores que pueden generar más, y que tienen un costo variable sensiblemente menor a la falla y a otros generadores como puede ser CTR, este último da el cierre entrando en las solución propuesta. Por lo tanto se concluye que existe un problema en la metodología de cambios de los límites, afectando no solo los límites de los arcos del problema, sino que también afecta a los otros produciendo que no exista mayor flujo por arcos que sí admiten llevar más potencia por ellos.

En la figura 4.11 está representado el enganche entre los dos sistemas. Al afectar todos los límites produce que los resultados no sean los esperados, debiéndose al desacople natural que presenta el SimSEE dentro de sus ecuaciones, donde halla el costo marginal de cada nodo, y cuando existen restricciones estrictas en los arco terminan

<sup>6</sup> Matriz con la información de las restricciones

produciendo un desacople del costo marginal entre nodos, siendo entonces diferentes en las distintas zonas del país.

- Complementamos las observaciones aplicando las otras dos estrategias que interactúan entre SimSEE y Flucar, es decir modificar el rendimiento de los arcos y el peaje de los mismos se vio que:
	- Activar el cambio de rendimiento de los arcos no produce un cambio significativo en el despacho. Observando el código fuente del módulo **TIteradorFlucar.preparar\_paso\_ps** logramos comprender lo que intenta ejecutar dicho algoritmo, y entendemos que esa implementación no produciría cambios significativos.
	- Activar el cambio de peaje no produce tampoco cambios, pero en este caso la observación del código fuente del módulo **TIteradorFlucar.preparar\_paso\_ps** nos lleva a concluir que existen bugs en la implementación que terminan produciendo un resultado insatisfactorio del procedimiento.

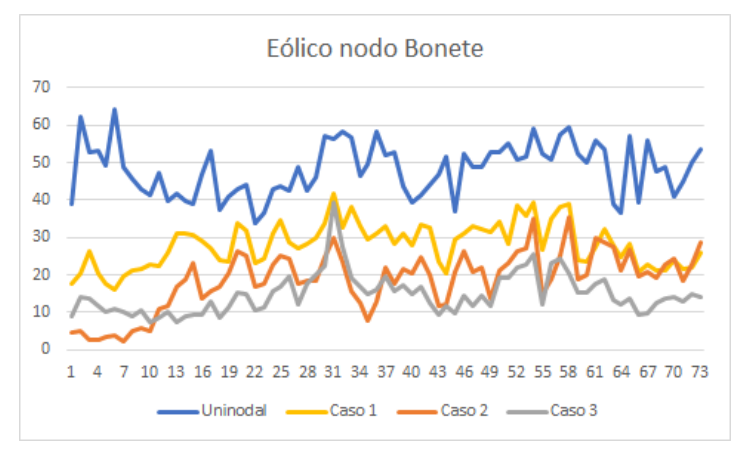

-

**- Figura 4.5 Cambios en Eólicos Nodo Bonete**

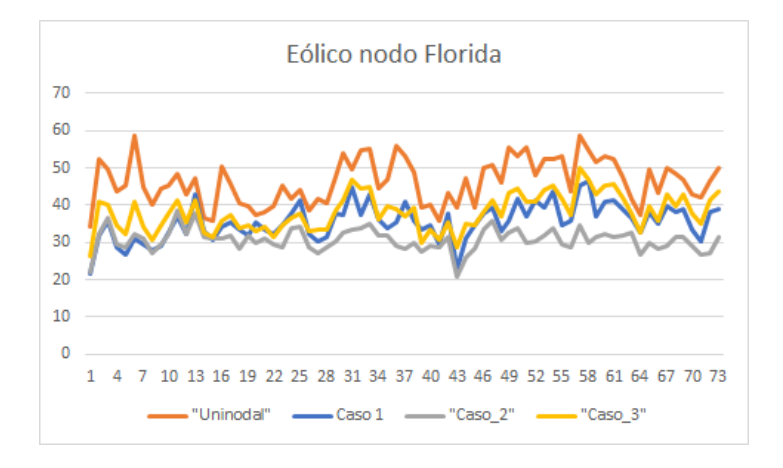

**Figura 4.6 Cambios en Eólicos Nodo Florida**

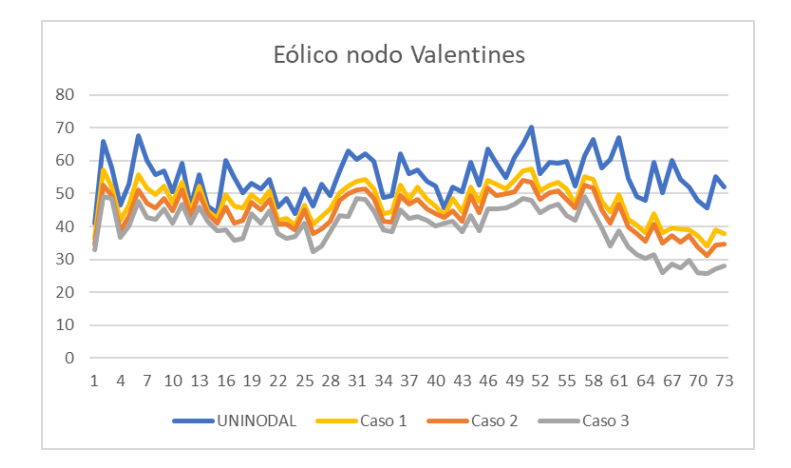

**Figura 4.7 Cambios en Eólicos Nodo Valentines**

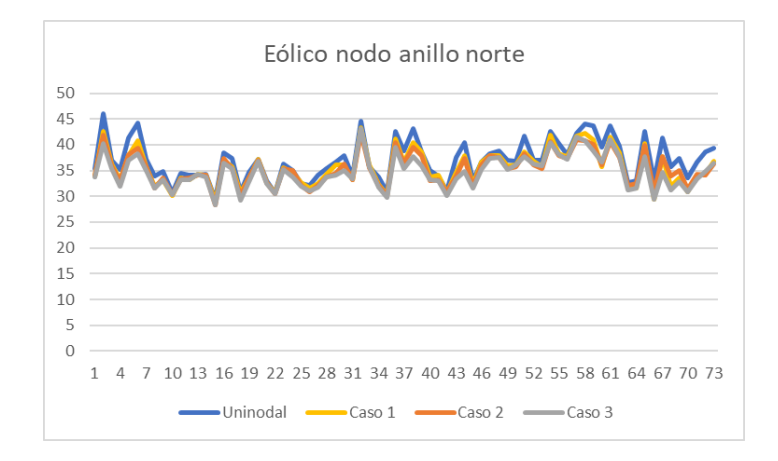

**Figura 4.8 Cambios en Eólicos nodo anillo norte**

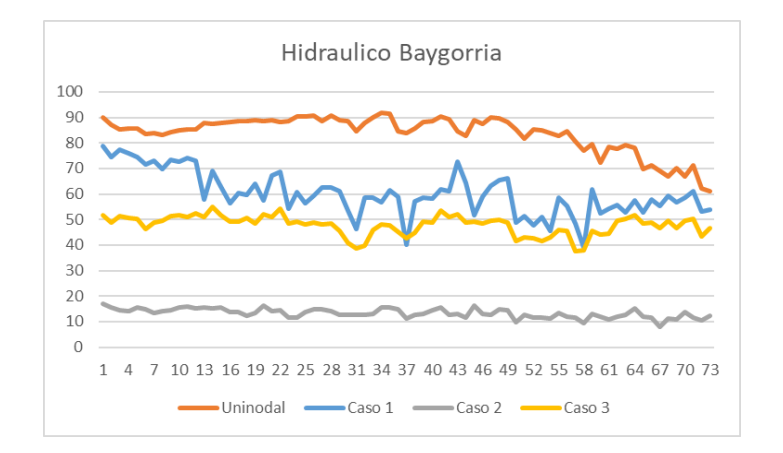

**Figura 4.9 Cambios en generación hidráulica de Baygorria**

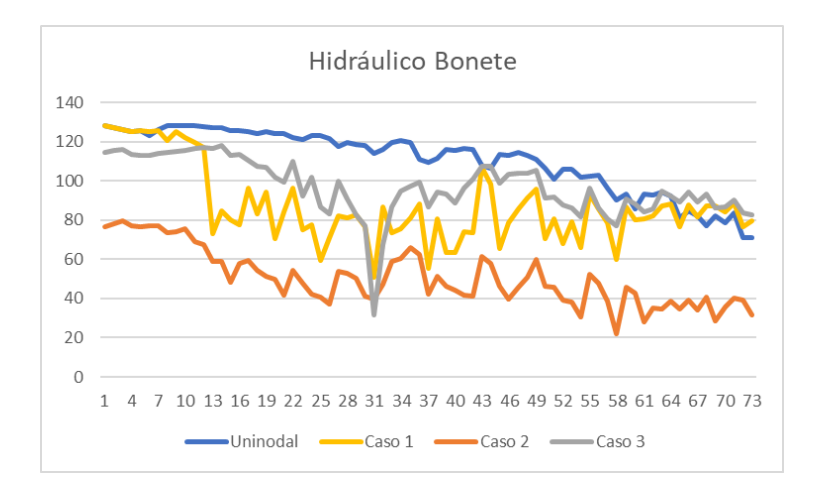

**Figura 4.10 Cambios en generación Hidráulica de Bonete**

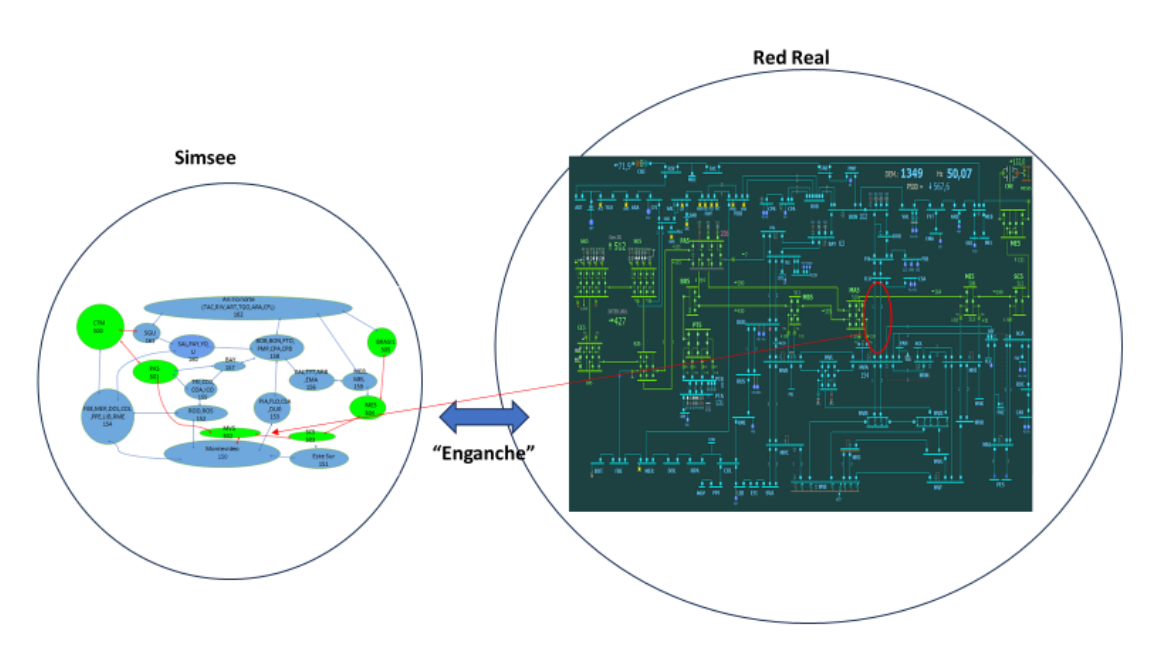

**Figura 4.11 Representación "Enganche entre Flucar y Simsee"**

# **5. Posibles trabajos futuros**

Puesto que el módulo flucar es independiente del programa SimSEE clásico, y desde un principio se ha buscado enganchar ambas cosas sin modificar las estrategias del SimSEE , las propuestas van en la línea de modificación solamente del Flucar.

- Se propone analizar los módulos del código ( **uiteradorFlucar, uFlucar** , entre otros), para lograr que en la opción de modificación de los límites (Rates) solo sean producidos en los arcos que tienen el problema, y que no afecten al resto de los arcos.
- Una posible solución a los problemas de redespacho zonales puede ser mediante la implementación en el código de modificación a los límites máximos de potencia de aquellos generadores que se encuentren en los nodos

próximos al problema de sobrecarga. Para ello dado que en general existe un conocimiento previo de la red, y que se sabe los equipos que estarán fuera de servicio en el caso, se podrá correr el módulo o bien disminuyendo los generadores en forma automática, o eligiendo aquellos que conocemos pueden causar problemas, dejando que el SimSEE optimice el resto. Esas modificaciones de los límites se proponen sean hechas solo en los pasos de optimización y simulación donde existan problemas de sobrecarga, volviendo fuera de estos pasos a los límites naturales de los generadores.

● Cómo está hoy propuesto la estrategia de cambio de los rendimientos de los arcos, reacciona ante grandes diferencias entre el flujo sobre un arco en el SimSEE y sobre el Flucar, y para intentar hacerlos parecer, mueve los rendimientos de los arcos. Pero el cometido de nuestra aplicación es ante problemas en zonas de la red cuando hay indisponibilidades. Por lo tanto se plantea hacer los cambios de rendimiento, en aquellos arcos que sufren sobrecarga y la tasa de cambio deberá ser proporcional a la sobrecarga y no tanto a la diferencia entre las aplicaciones.

Ya con otras aplicaciones futuras, el potencial de la herramienta permite proponer nuevos desafíos:

- Implementar un OPF (Flujo Óptimo de Carga) para minimizar las pérdidas de potencia. Ya que el Flucar tiene implementado un Slack dinámico y éste es donde se absorben y ajustan las diferencias de potencia del sistema, se podrían optimizar las pérdidas en dicha barra y por ende se optimizarán las pérdidas del sistema.
- Utilizar IA (Inteligencia Artificial), Data Science y Big Data para analizar e interpretar grandes volúmenes de datos a través de estadística y obtener información, comportamientos y patrones que ayuden a tomar decisiones e implementar soluciones a futuro:

Por ejemplo, podría aportar información valiosa a las fuentes del tipo Sintetizador CEGH cuando estas modelan procesos estocásticos multivariables. Específicamente al modelar fenómenos naturales impredecibles la IA puede "rellenar" vacíos de datos meteorológicos y mejorar la predicción, y por ende un modelo más preciso de la fuente CEGH. Esto se lograría con ayuda de Data Science y Big Data ya que estos manejan volúmenes de datos masivos y su procesamiento en paralelo contribuyendo a predecir la evolución de los estados atmosféricos.

Otro ejemplo de aplicación sería, recoger datos e históricos a nivel mundial de todos los tipos de máquinas y generadores instalados en nuestro sistema, analizando el factor de disponibilidad , tiempo medio de reparación, tipos de roturas, etc. Se obtendrían modelos predictivos de indisponibilidades a mediano y largo plazo más precisos y una planificación de la expansión de la generación más óptima.

### **6. Anexo**

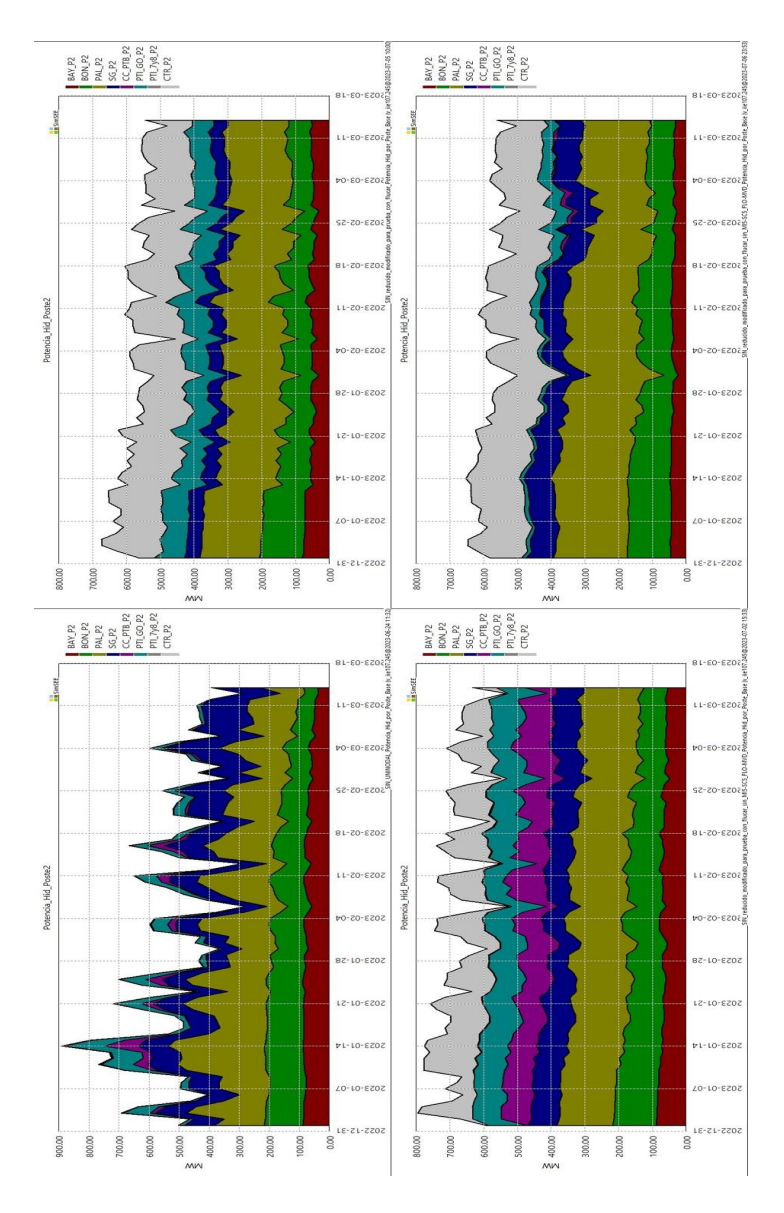

**Figura 6.1 : Generación Hidráulica y Térmica del poste 2.**

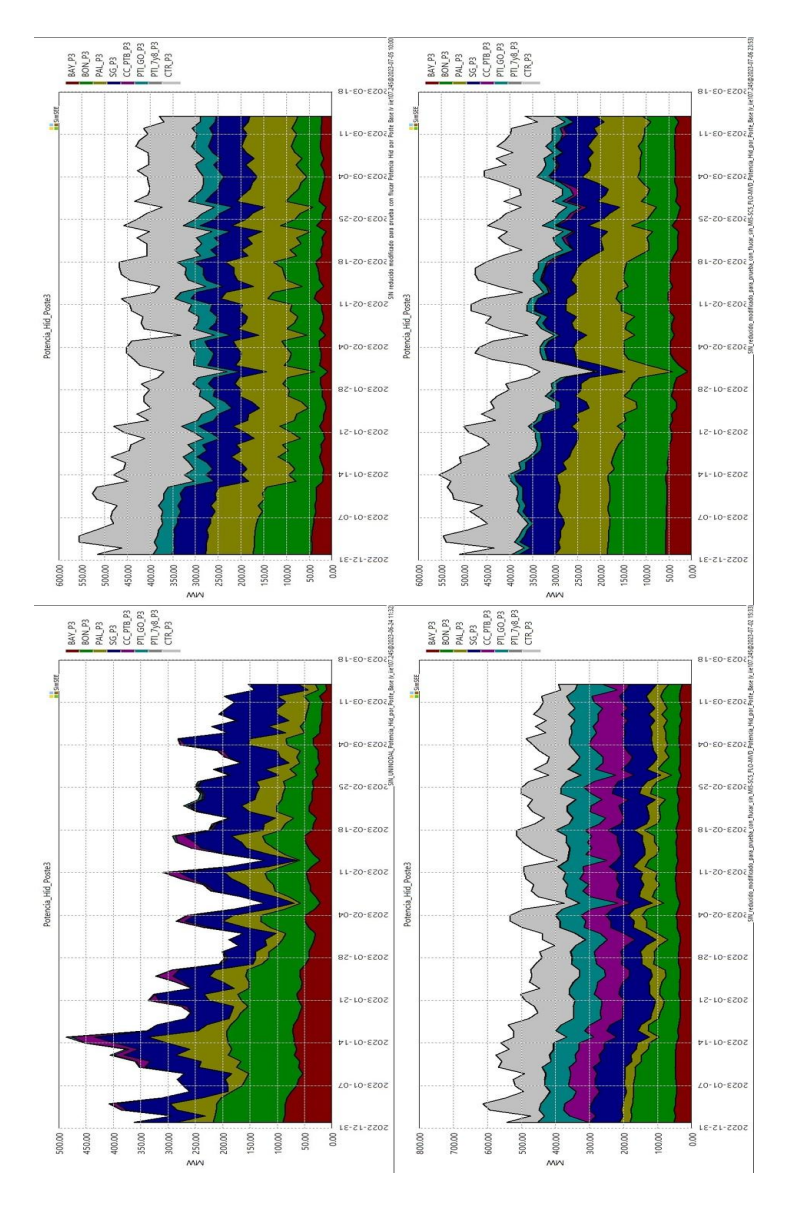

**Figura 6.2 : Generación Hidráulica y Térmica del poste 3.**

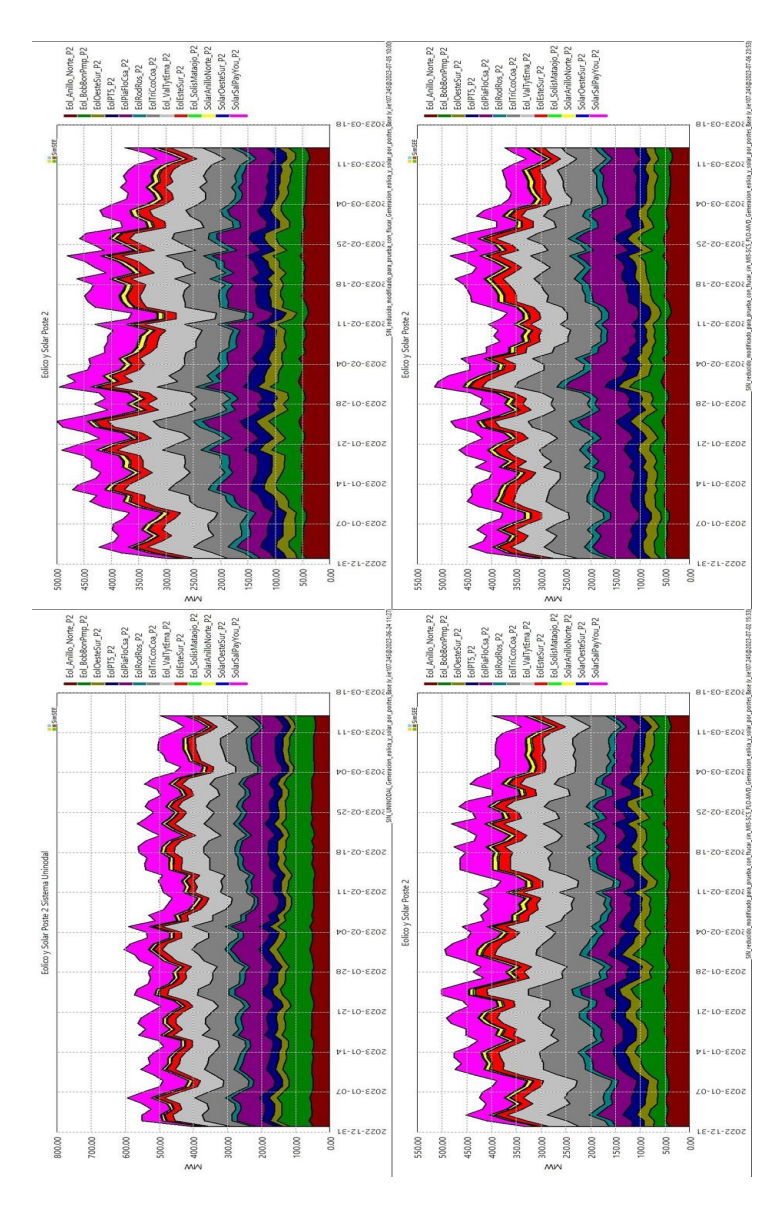

**Figura 6.3 : Generación Eólica y Fotovoltáica del poste 2 por zona.**

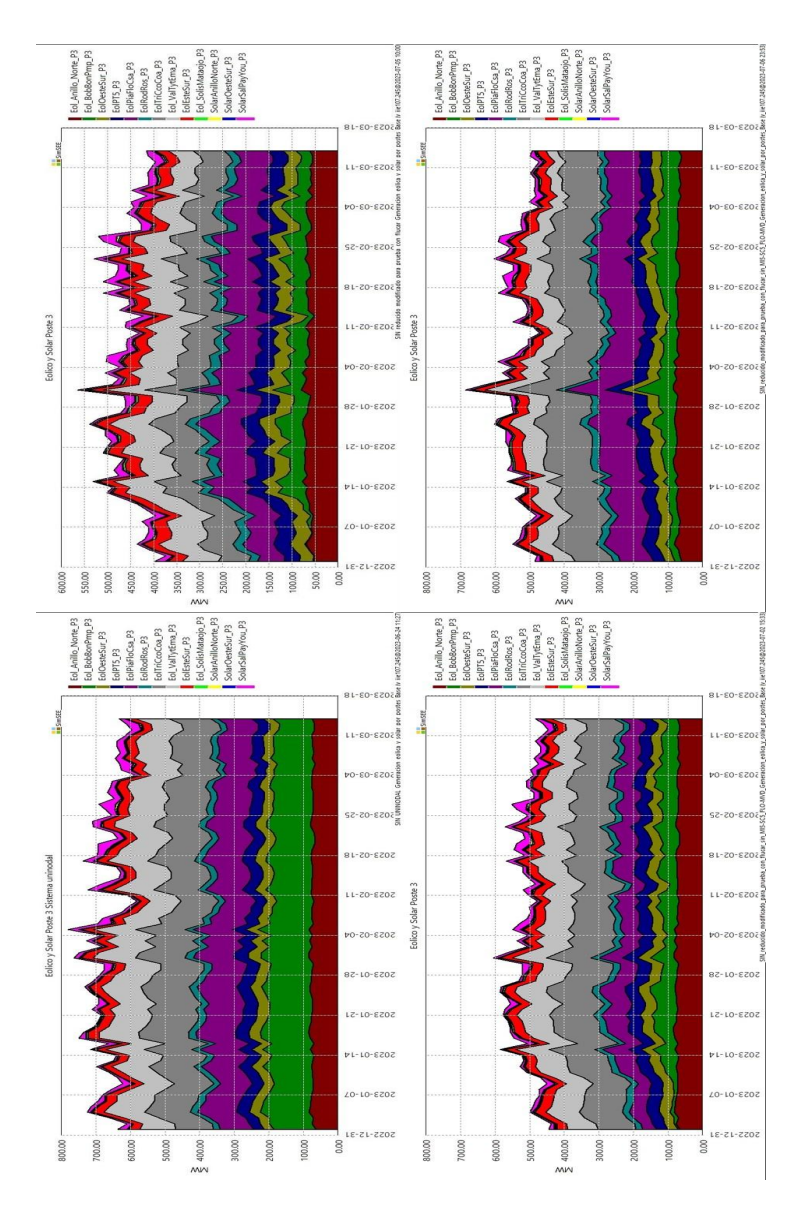

**Figura 6.4 : Generación Eólica y Fotovoltáica del poste 3 por zona .**

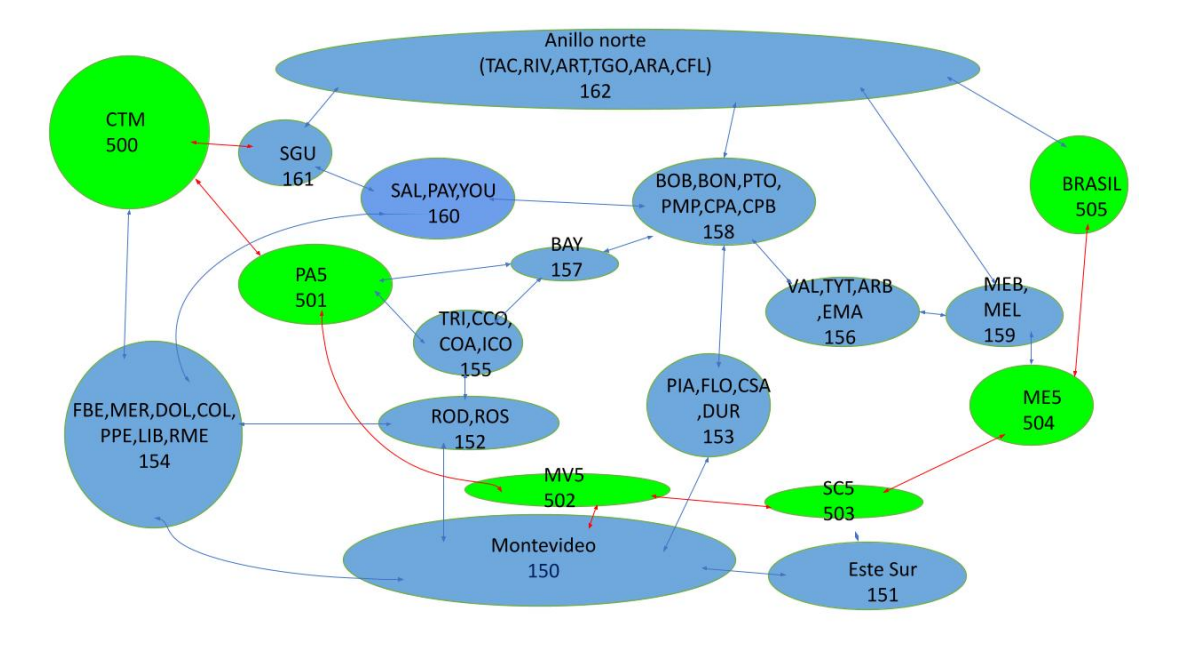

**Figura 6.5 : Esquema general de zonas y arcos del sistema multinodal .**